# **Notebook Tour**

Document Part Number: 383364-001

May 2005

This guide explains the notebook hardware features.

# **Contents**

#### **[Notebook Tour](#page-2-0)**

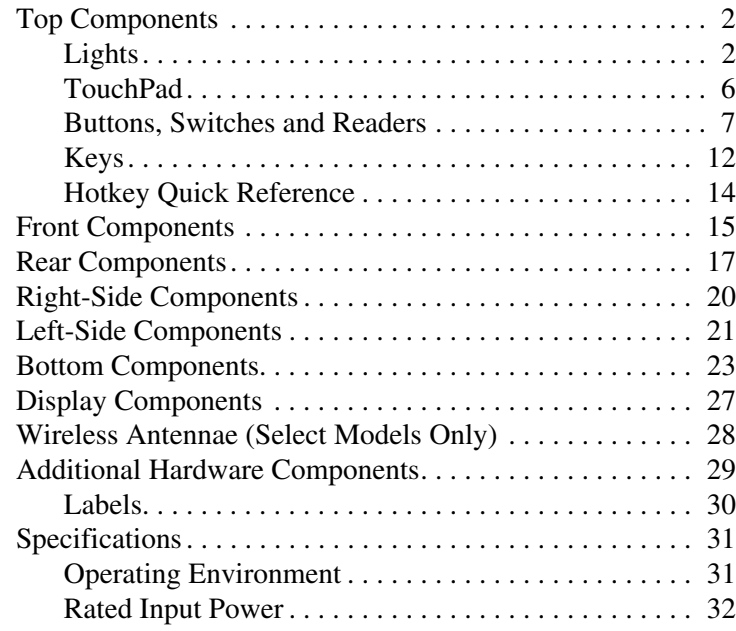

#### **[Index](#page-34-0)**

# **Notebook Tour**

<span id="page-2-0"></span>This guide explains the hardware features of the notebook.

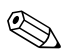

**Example 18 Solution** included with your notebook may vary by<br>Component isolated with your nodel. The illustrations in t geographical region and by model. The illustrations in this guide identify the standard external features included in most notebook models. Refer to the illustrations that most closely match your notebook.

## <span id="page-3-0"></span>**Top Components**

## <span id="page-3-1"></span>**Lights**

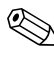

✎Refer to the illustration that most closely matches your notebook.

<span id="page-3-2"></span>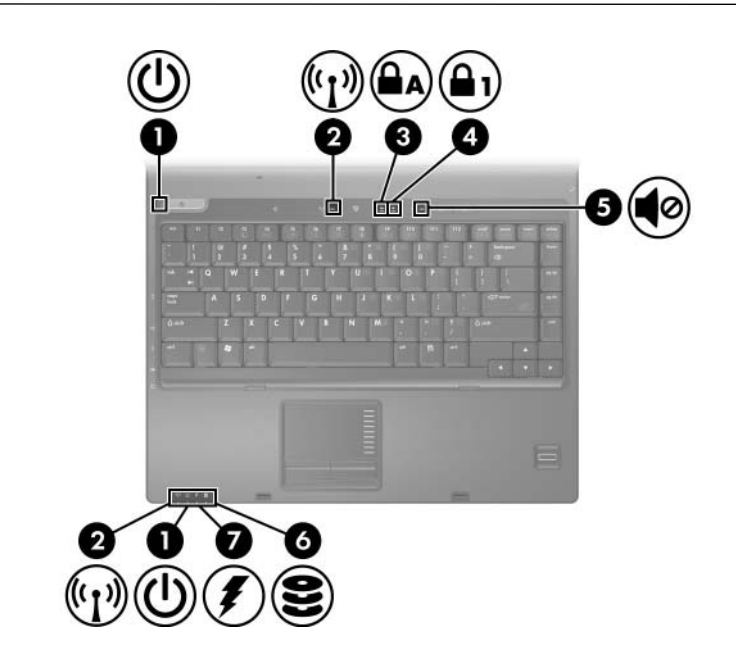

<span id="page-3-3"></span>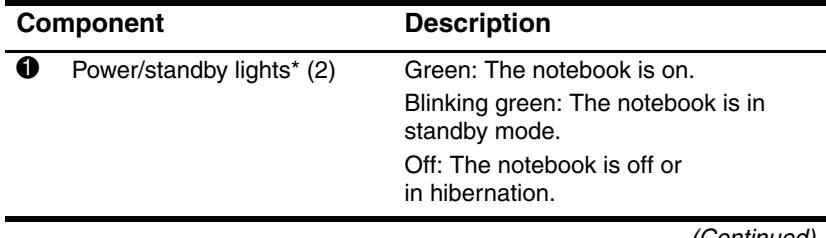

<span id="page-4-5"></span><span id="page-4-4"></span><span id="page-4-3"></span><span id="page-4-2"></span><span id="page-4-1"></span><span id="page-4-0"></span>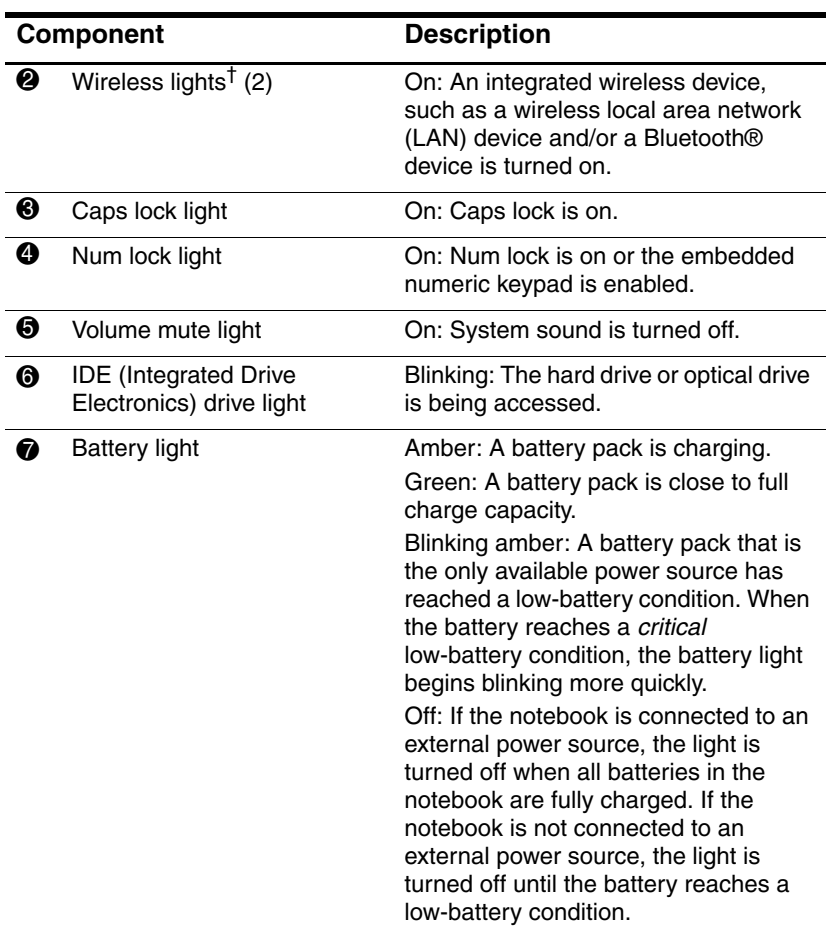

\*There are 2 power/standby lights. Both display the same information. The light on the power button is visible only when the notebook is open; the other power/standby light is always visible on the front of the notebook.

†There are 2 wireless lights. Both display the same information. The light on the wireless button is visible only when the notebook is open; the other wireless light is always visible on the front of the notebook.

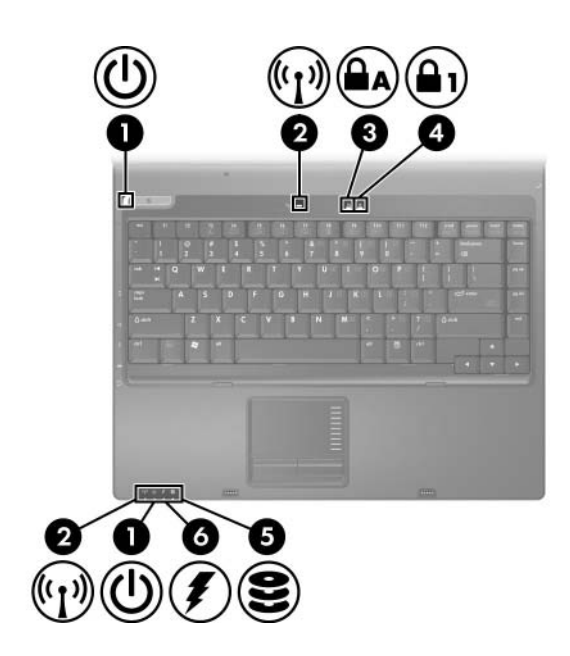

<span id="page-5-3"></span><span id="page-5-2"></span><span id="page-5-1"></span><span id="page-5-0"></span>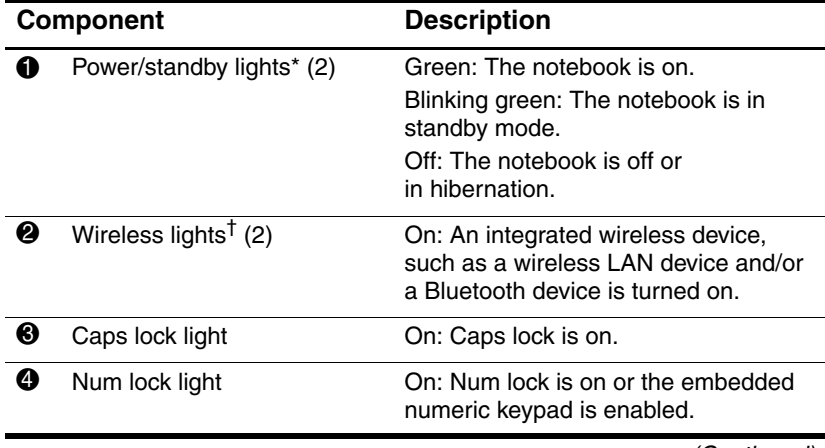

<span id="page-6-1"></span><span id="page-6-0"></span>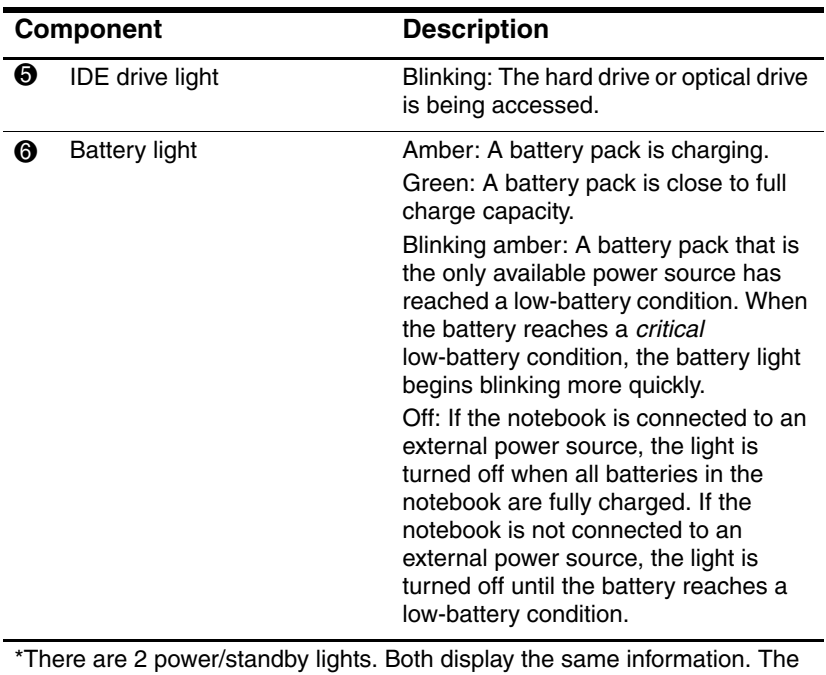

light on the power button is visible only when the notebook is open; the other power/standby light is always visible on the front of the notebook. †There are 2 wireless lights. Both display the same information. The light on the wireless button is visible only when the notebook is open; the other wireless light is always visible on the front of the notebook.

### <span id="page-7-0"></span>**TouchPad**

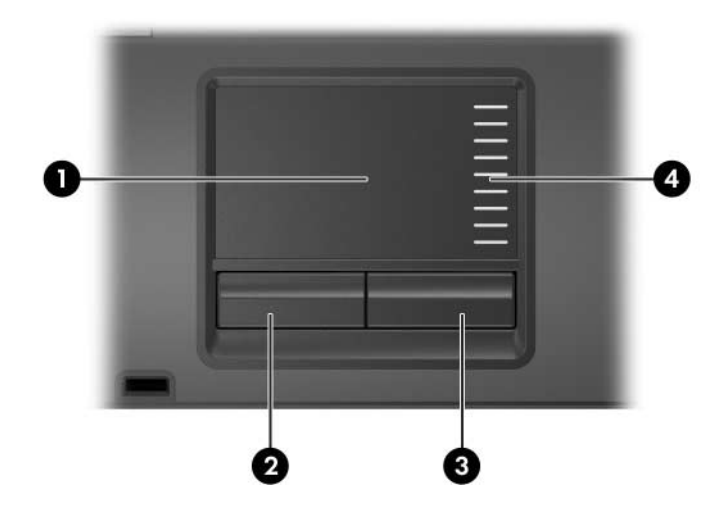

<span id="page-7-3"></span><span id="page-7-1"></span>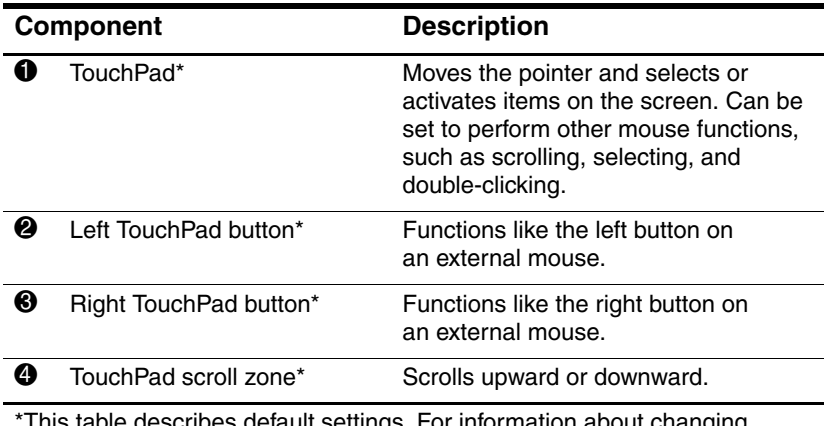

<span id="page-7-2"></span>\*This table describes default settings. For information about changing default settings, refer to the user guides located in the Help and Support Center. Select **Start > Help and Support > User Guides**.

### <span id="page-8-0"></span>**Buttons, Switches and Readers**

✎Refer to the illustration that most closely matches your notebook.

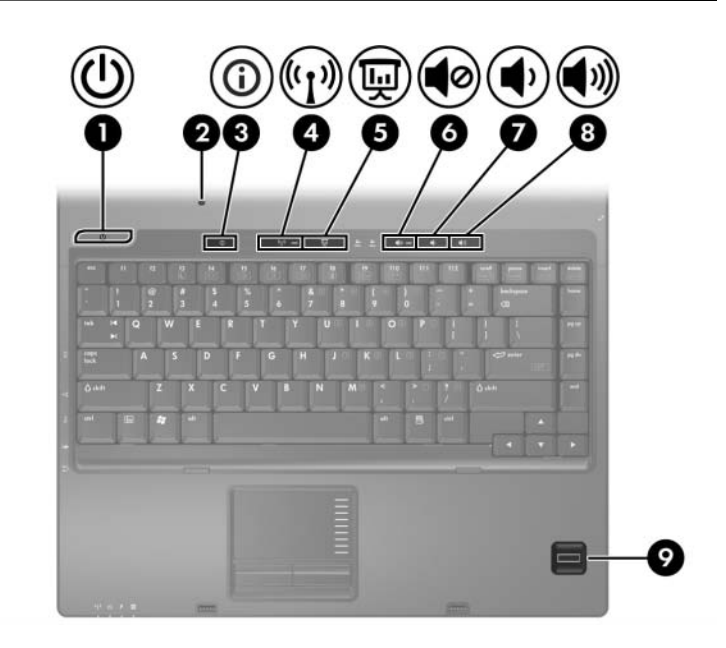

<span id="page-9-3"></span><span id="page-9-2"></span><span id="page-9-1"></span><span id="page-9-0"></span>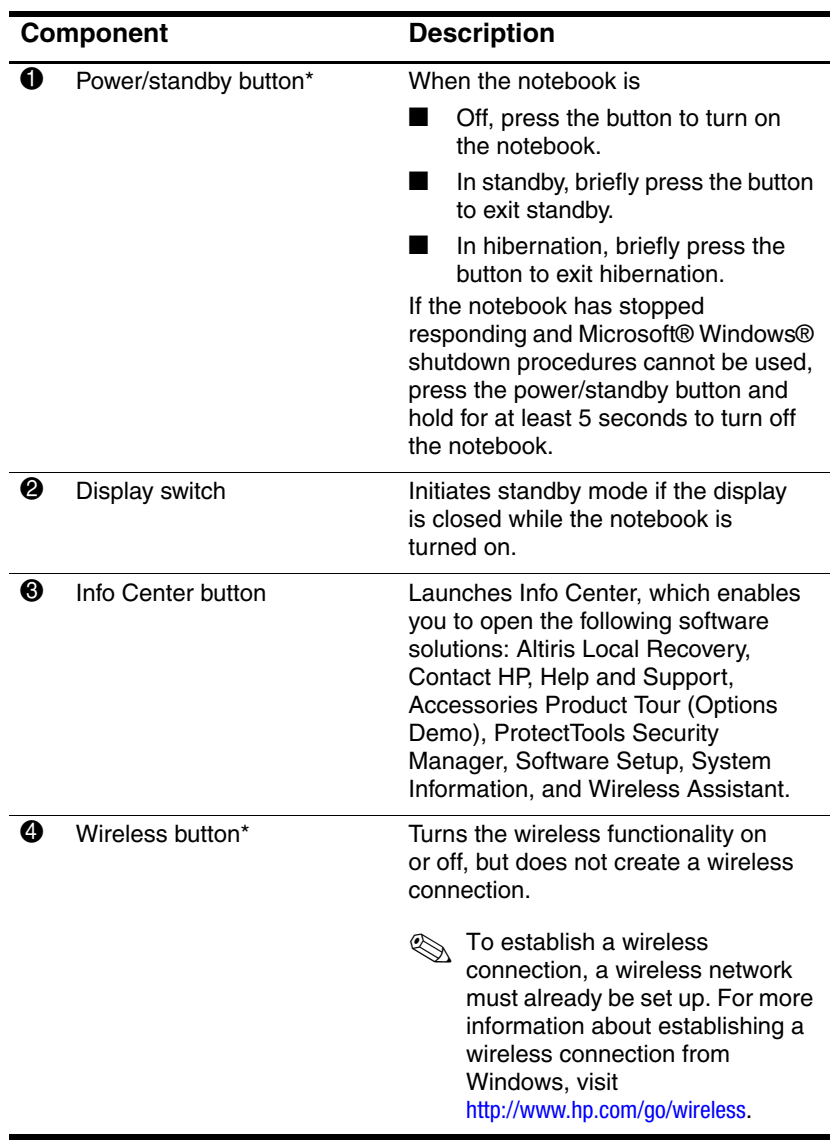

<span id="page-10-2"></span><span id="page-10-1"></span><span id="page-10-0"></span>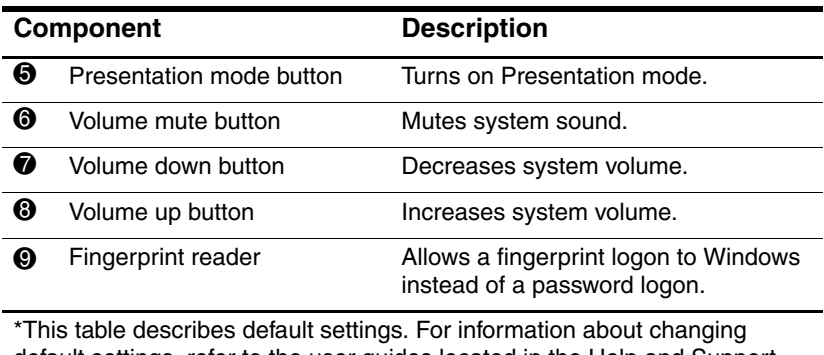

<span id="page-10-3"></span>default settings, refer to the user guides located in the Help and Support Center. Select **Start > Help and Support > User Guides**.

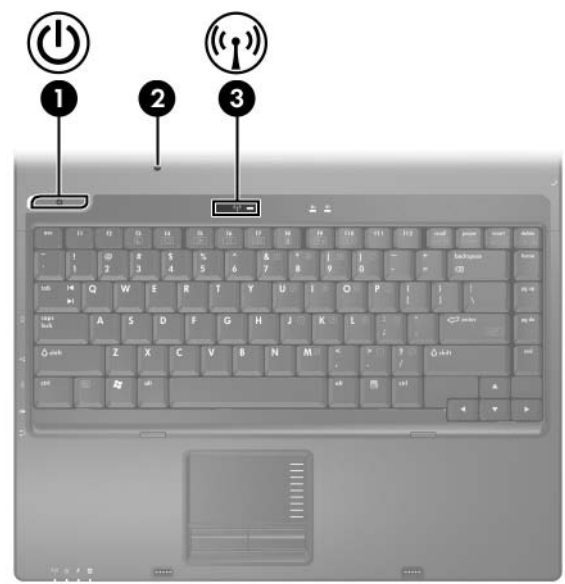

<span id="page-11-0"></span>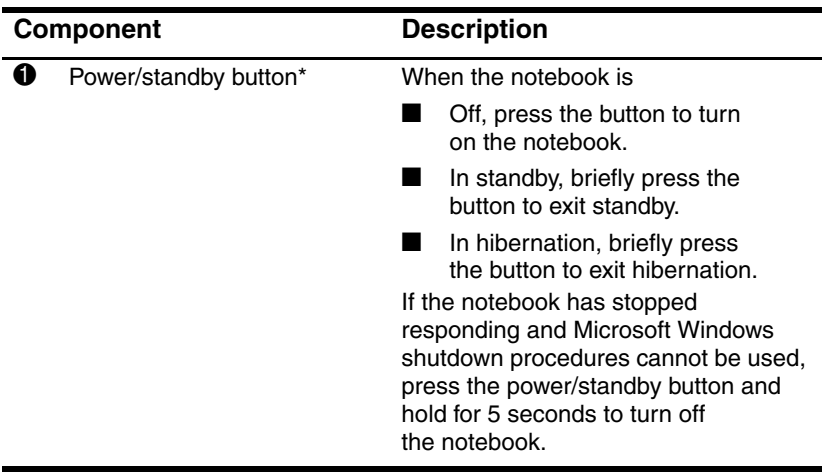

<span id="page-12-1"></span><span id="page-12-0"></span>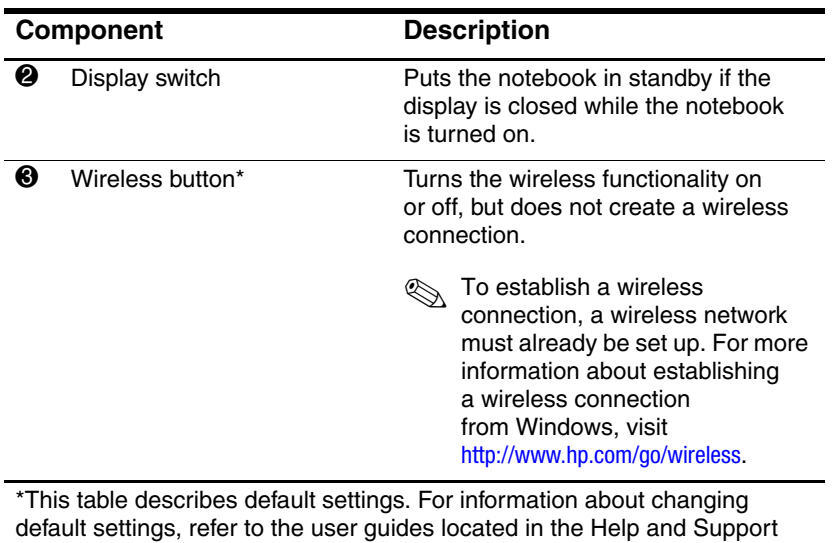

Center. Select **Start > Help and Support > User Guides**.

### <span id="page-13-0"></span>**Keys**

✎Your notebook may look slightly different from the illustration in this section.

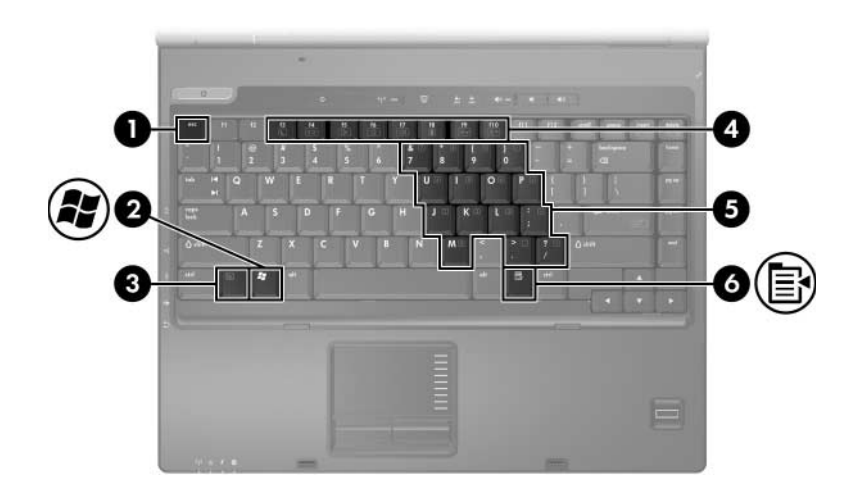

<span id="page-13-3"></span><span id="page-13-2"></span><span id="page-13-1"></span>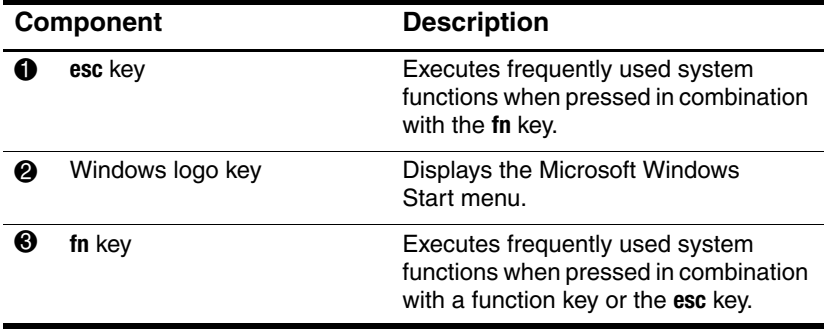

<span id="page-14-2"></span><span id="page-14-1"></span><span id="page-14-0"></span>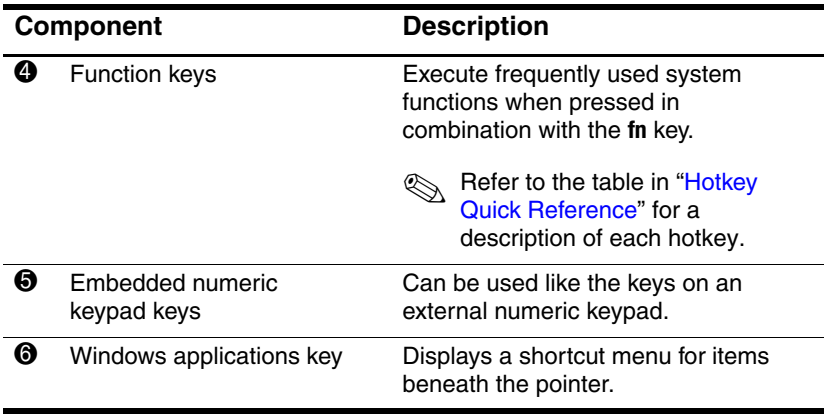

## <span id="page-15-7"></span><span id="page-15-0"></span>**Hotkey Quick Reference**

<span id="page-15-9"></span><span id="page-15-8"></span><span id="page-15-6"></span><span id="page-15-5"></span><span id="page-15-4"></span><span id="page-15-3"></span><span id="page-15-2"></span><span id="page-15-1"></span>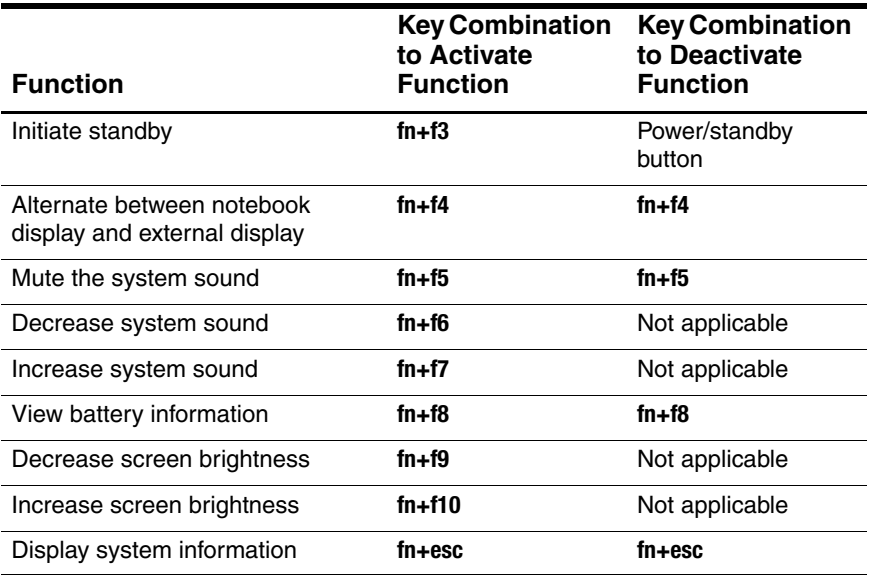

## <span id="page-16-0"></span>**Front Components**

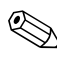

<span id="page-16-3"></span>✎Refer to the illustration that most closely matches your notebook.

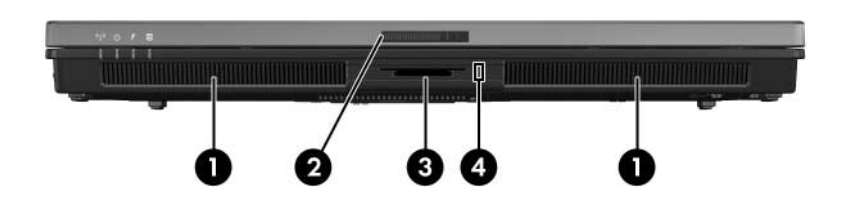

<span id="page-16-11"></span><span id="page-16-10"></span><span id="page-16-9"></span><span id="page-16-8"></span><span id="page-16-7"></span><span id="page-16-6"></span><span id="page-16-5"></span><span id="page-16-4"></span><span id="page-16-2"></span><span id="page-16-1"></span>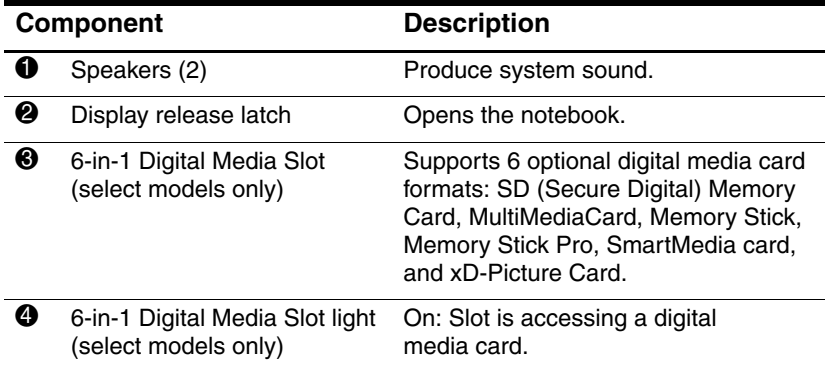

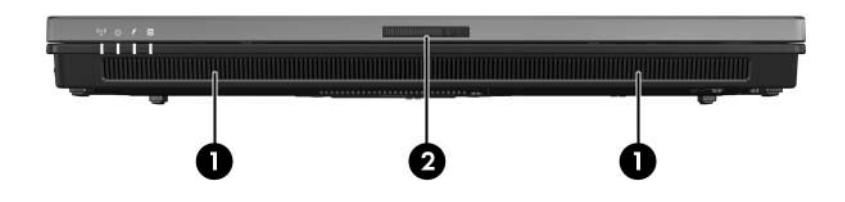

<span id="page-17-1"></span><span id="page-17-0"></span>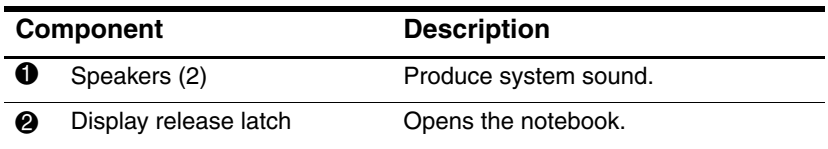

## <span id="page-18-0"></span>**Rear Components**

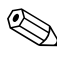

<span id="page-18-1"></span>✎Refer to the illustration that most closely matches your notebook.

<span id="page-18-4"></span><span id="page-18-3"></span><span id="page-18-2"></span>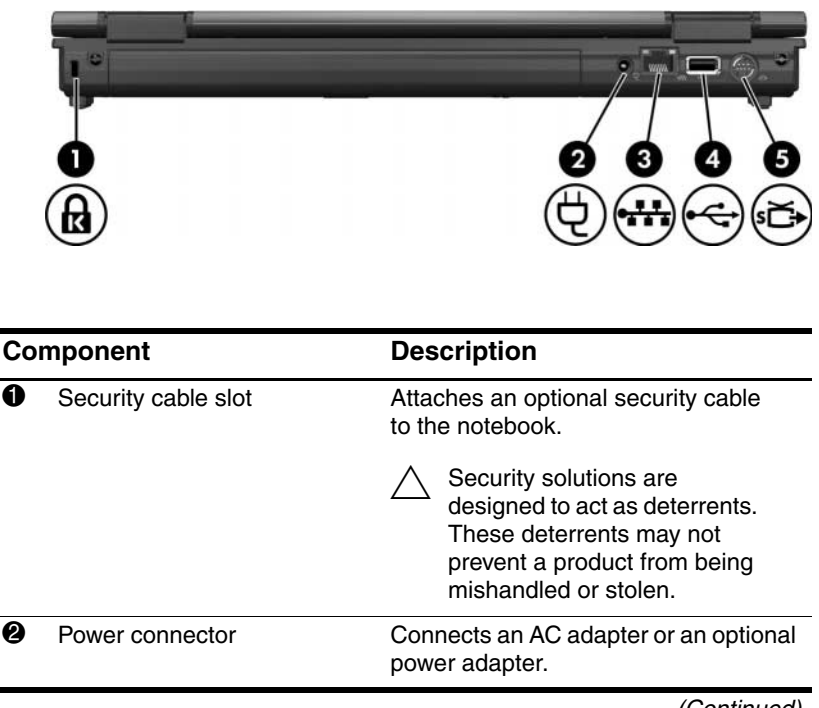

<span id="page-19-3"></span><span id="page-19-2"></span><span id="page-19-1"></span><span id="page-19-0"></span>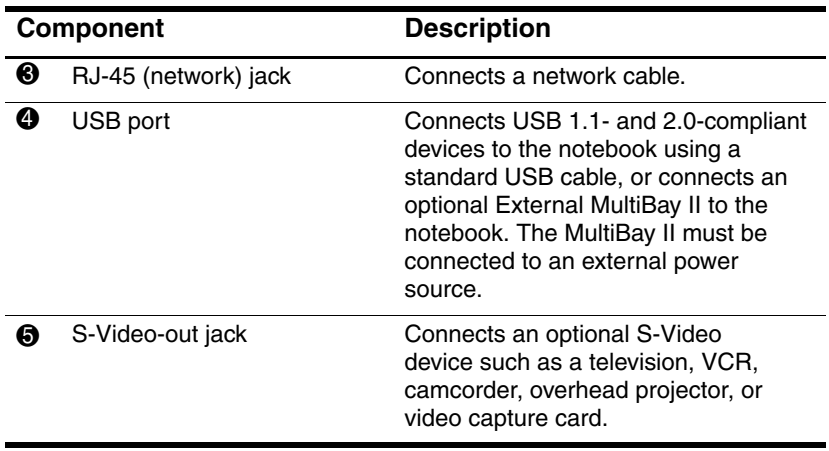

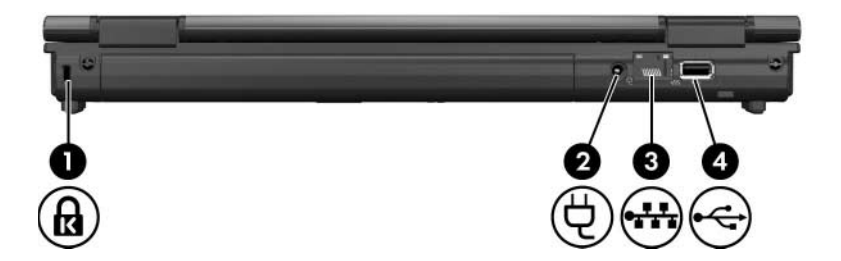

<span id="page-20-5"></span><span id="page-20-4"></span><span id="page-20-3"></span><span id="page-20-2"></span><span id="page-20-1"></span><span id="page-20-0"></span>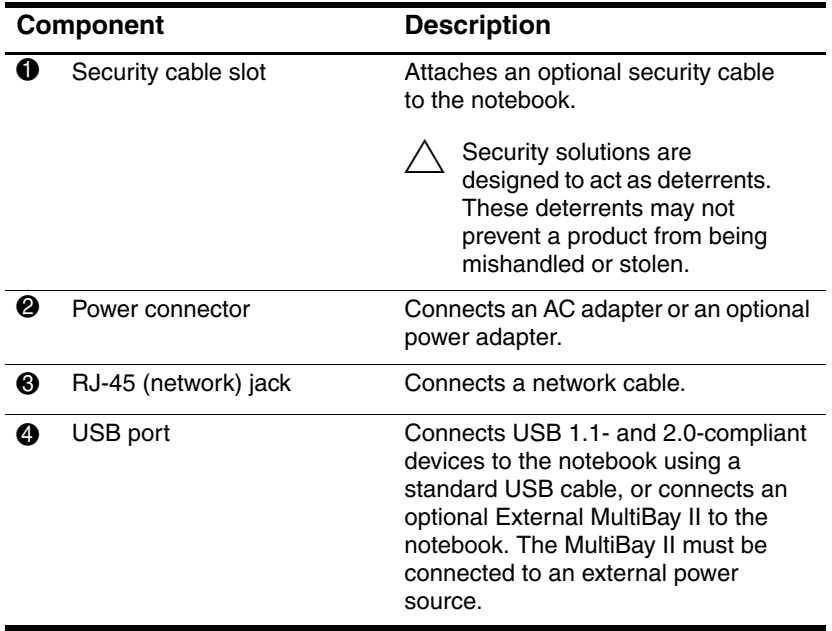

## <span id="page-21-0"></span>**Right-Side Components**

<span id="page-21-2"></span>✎Your notebook may look slightly different from the illustration in this section.

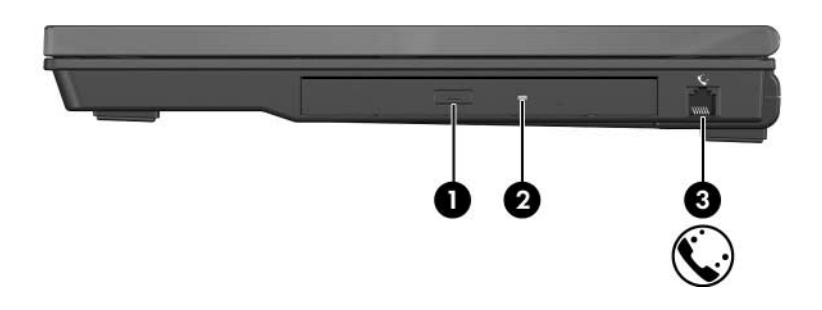

<span id="page-21-4"></span><span id="page-21-3"></span><span id="page-21-1"></span>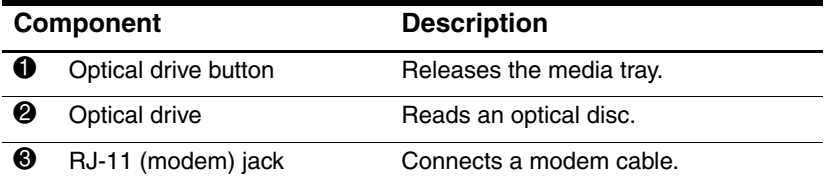

## <span id="page-22-0"></span>**Left-Side Components**

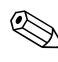

<span id="page-22-2"></span>✎Your notebook may look slightly different from the illustration in this section.

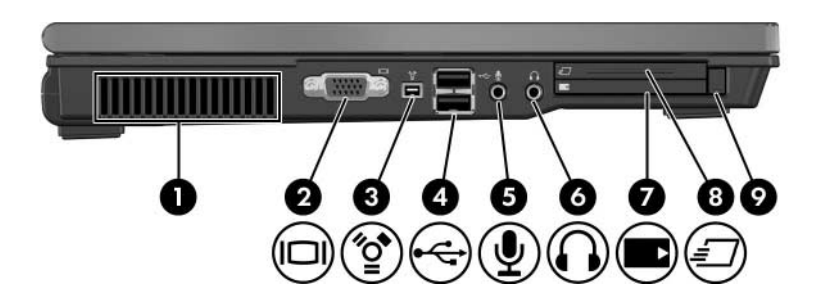

<span id="page-22-4"></span><span id="page-22-3"></span><span id="page-22-1"></span>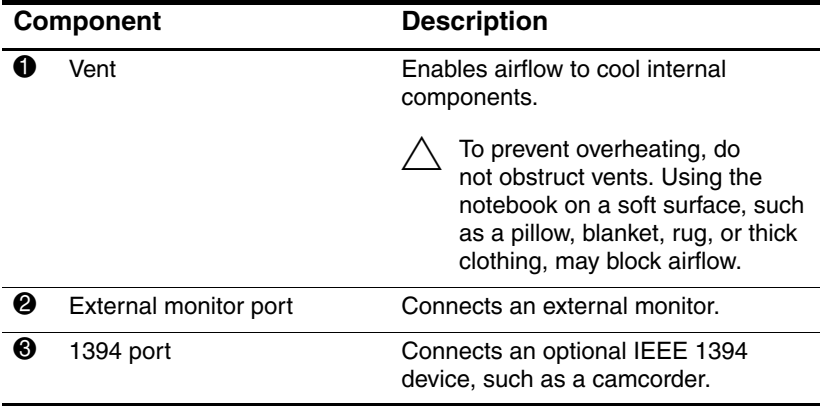

<span id="page-23-7"></span><span id="page-23-6"></span><span id="page-23-5"></span><span id="page-23-4"></span><span id="page-23-3"></span><span id="page-23-2"></span><span id="page-23-1"></span><span id="page-23-0"></span>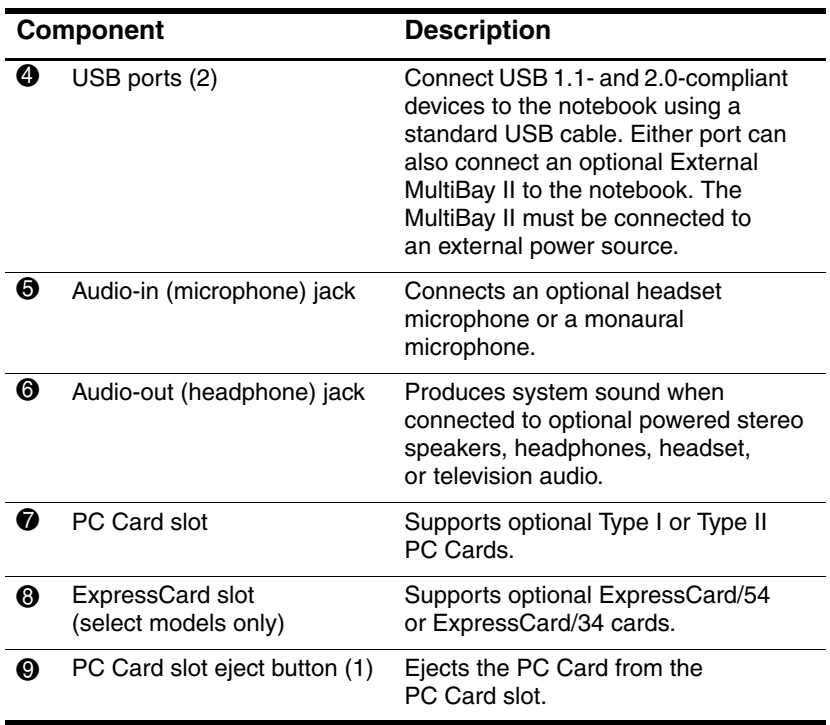

## <span id="page-24-0"></span>**Bottom Components**

<span id="page-24-2"></span>✎Refer to the illustration that most closely matches your notebook.

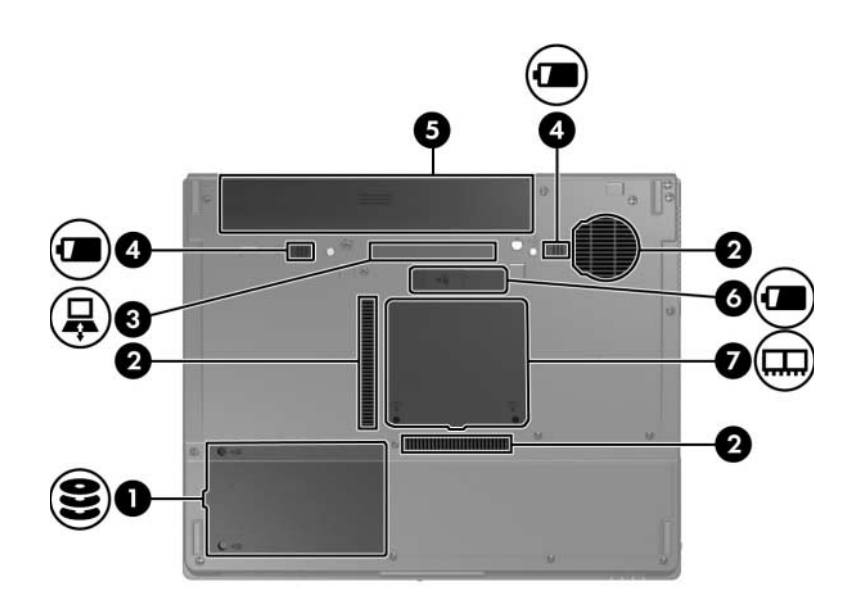

<span id="page-24-4"></span><span id="page-24-3"></span><span id="page-24-1"></span>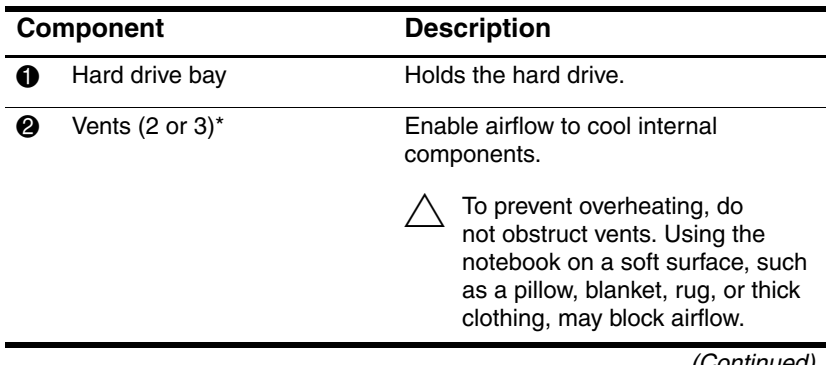

<span id="page-25-3"></span><span id="page-25-1"></span>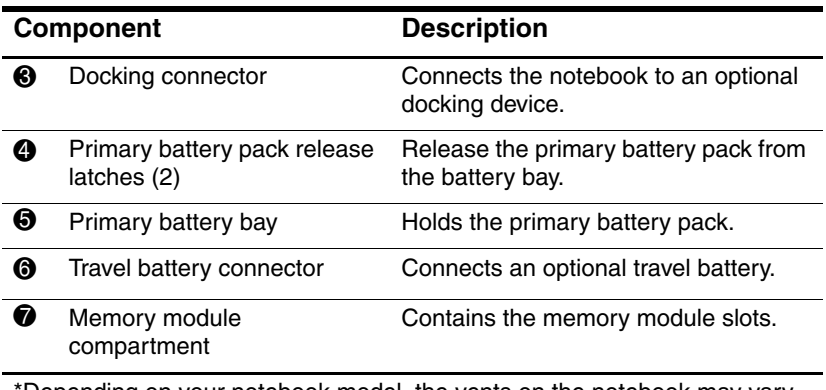

<span id="page-25-6"></span><span id="page-25-5"></span><span id="page-25-4"></span><span id="page-25-2"></span><span id="page-25-0"></span>\*Depending on your notebook model, the vents on the notebook may vary in number and location.

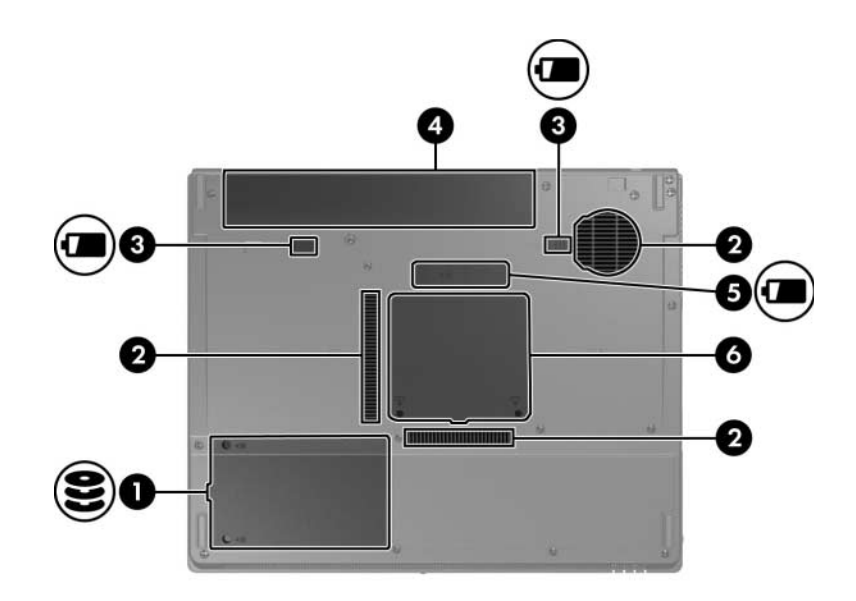

<span id="page-26-3"></span><span id="page-26-2"></span><span id="page-26-1"></span><span id="page-26-0"></span>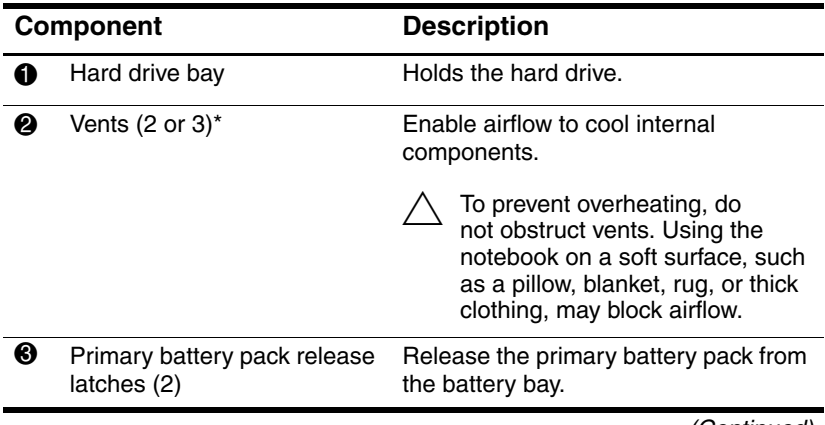

<span id="page-27-2"></span><span id="page-27-0"></span>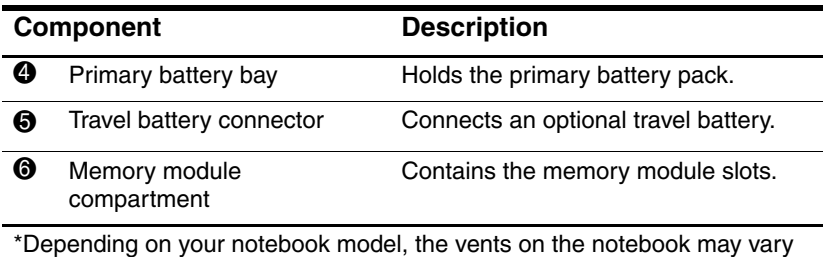

<span id="page-27-4"></span><span id="page-27-3"></span><span id="page-27-1"></span>in number and location.

## <span id="page-28-0"></span>**Display Components**

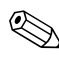

<span id="page-28-1"></span>✎Your notebook may look slightly different from the illustration in this section.

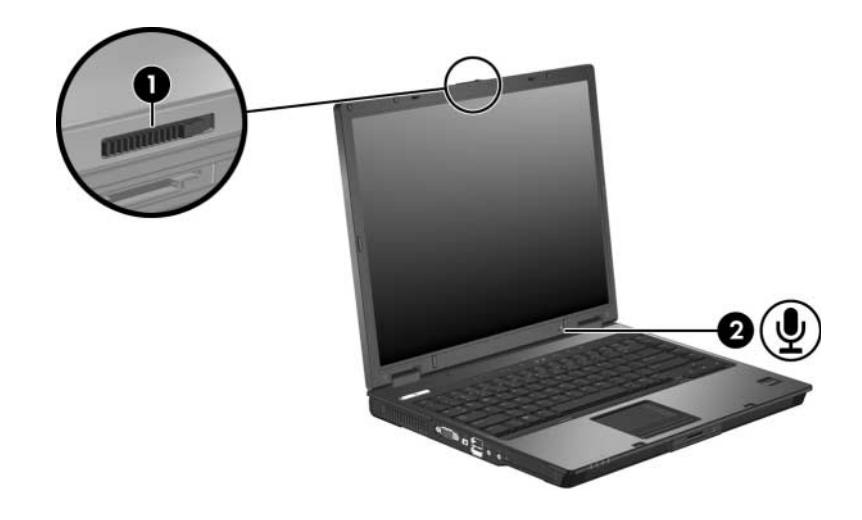

<span id="page-28-3"></span><span id="page-28-2"></span>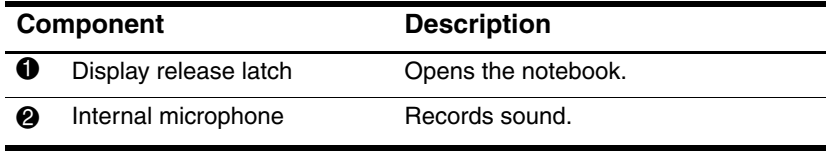

## <span id="page-29-0"></span>**Wireless Antennae (Select Models Only)**

<span id="page-29-1"></span>On select notebook models, there are 2 wireless antennae that send and receive wireless device signals. They are not visible from the outside of the notebook.

For wireless regulatory notices in your region, refer to the *Regulatory, Safety and Environmental Notices* guide located in the Help and Support Center. Select **Start > Help and Support > User Guides**.

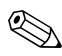

Your notebook may look slightly different from the illustration in this section.

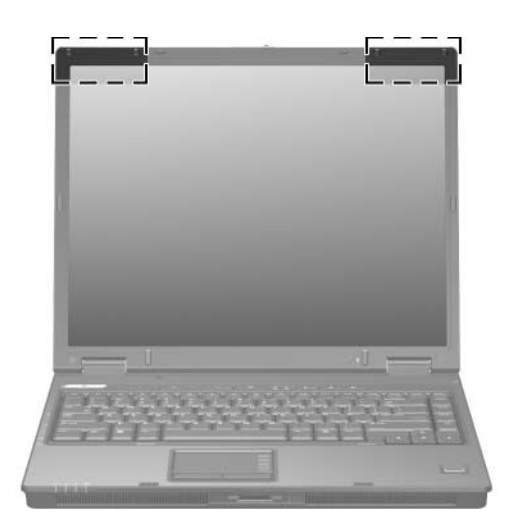

## <span id="page-30-0"></span>**Additional Hardware Components**

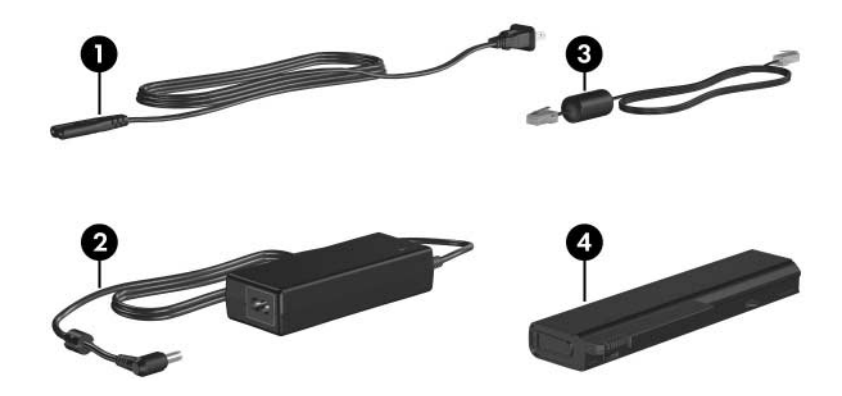

<span id="page-30-4"></span><span id="page-30-3"></span><span id="page-30-1"></span>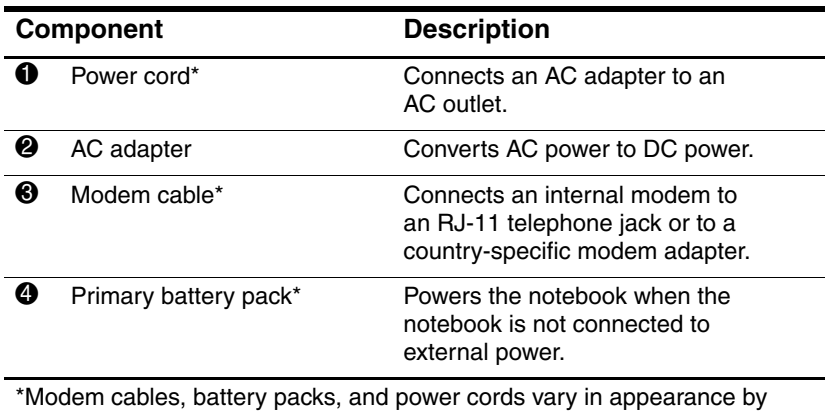

<span id="page-30-2"></span>region and country.

### <span id="page-31-0"></span>**Labels**

The labels affixed to the notebook provide information you may need when you troubleshoot system problems or travel internationally with the notebook.

- <span id="page-31-7"></span>Service Tag—Provides the product name, product number (P/N), and serial number (S/N) of your notebook. You may need the product number and the serial number when you contact Customer Care. The Service Tag label is affixed to the bottom of the notebook. The information on the Service Tag is also available through **Start > Help and Support**.
- <span id="page-31-3"></span>■ Microsoft Certificate of Authenticity—Contains the Microsoft Windows Product Key. You may need the Product Key to update or troubleshoot the operating system. This certificate is affixed to the bottom of the notebook.
- <span id="page-31-6"></span><span id="page-31-1"></span>■ Regulatory label—Provides regulatory information about the notebook. The Regulatory label is affixed to the bottom of the notebook.
- <span id="page-31-5"></span>Modem Approval label—Provides regulatory information about the modem and lists the agency approval markings required by some of the countries in which the modem has been approved for use. You may need this information when traveling internationally. The Modem Approval label is affixed to the bottom of the notebook.
- <span id="page-31-8"></span><span id="page-31-4"></span><span id="page-31-2"></span>Wireless certification labels—Some notebook models include an optional wireless local area network (WLAN) device and/or an optional Bluetooth® device. If your notebook model includes one or more wireless devices, a certificate is included with your notebook. It provides regulatory information about each device and the approval markings of some of the countries in which the device has been approved for use. You may need this information when traveling internationally. Wireless certification labels are affixed to the bottom of the notebook.

# <span id="page-32-0"></span>**Specifications**

### <span id="page-32-1"></span>**Operating Environment**

<span id="page-32-3"></span>The operating environment information in the following table may be helpful if you plan to use or transport the notebook in extreme environments.

<span id="page-32-5"></span><span id="page-32-4"></span><span id="page-32-2"></span>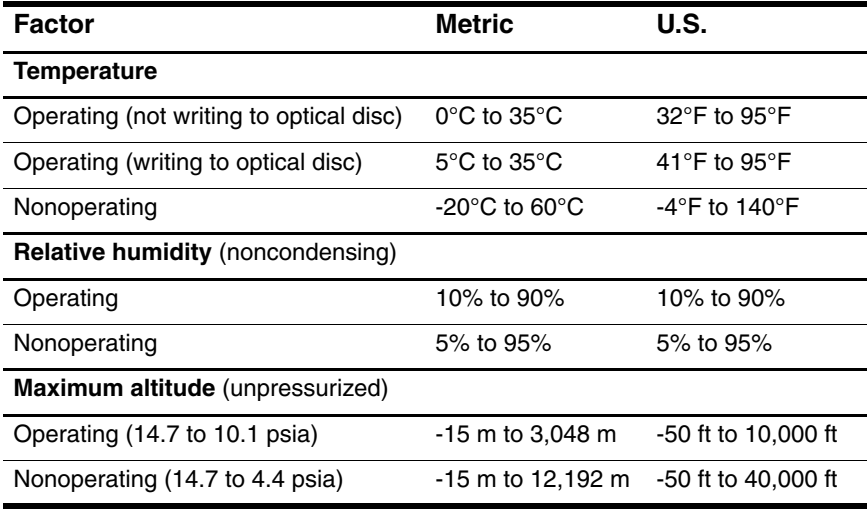

### <span id="page-33-0"></span>**Rated Input Power**

<span id="page-33-2"></span><span id="page-33-1"></span>The power information in this section may be helpful if you plan to travel internationally with the notebook.

The notebook operates on DC power, which can be supplied by an AC or a DC power source. Although the notebook can be powered from a stand-alone DC power source, it is strongly recommended that the notebook be powered only with an AC adapter or a DC power cord supplied by or approved by HP.

The notebook is capable of accepting DC power within the following specifications.

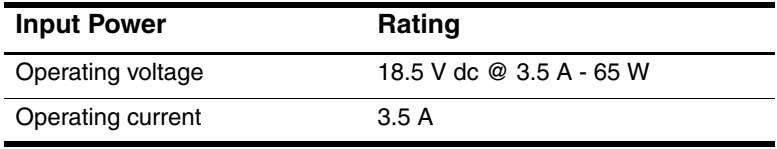

This product is designed for IT power systems in Norway with phase-to-phase voltage not exceeding 240 V rms.

# **Index**

<span id="page-34-0"></span>1394 port [21](#page-22-1) 6-in-1 Digital Media Slot light [15](#page-16-1) 6-in-1 Digital Media Slot, location [15](#page-16-2)

#### **A**

AC adapter, identifying [29](#page-30-1) altitude specifications [31](#page-32-2) antennae [28](#page-29-1) applications key, Windows [13](#page-14-0) audio-in (microphone) jack [22](#page-23-0) audio-out (headphone) jack [22](#page-23-1)

#### **B**

battery bay [24](#page-25-0), [26](#page-27-0), [30](#page-31-1) battery light, identifying [3,](#page-4-0) [5](#page-6-0) battery pack release latch [24](#page-25-1), [25](#page-26-0) battery pack, identifying [29](#page-30-2) bays battery [24,](#page-25-0) [26,](#page-27-0) [30](#page-31-1) hard drive [23](#page-24-1), [25](#page-26-1) Bluetooth label [30](#page-31-2)

buttons Info Center [8](#page-9-0) mute [9](#page-10-0) optical drive [20](#page-21-1) PC Card slot eject [22](#page-23-2) power/standby [8,](#page-9-1) [10](#page-11-0) Presentation mode [9](#page-10-1) TouchPad [6](#page-7-1) volume [9](#page-10-2) wireless [8,](#page-9-2) [11](#page-12-0)

#### **C**

cables RJ-11 (modem) [18,](#page-19-0) [19,](#page-20-0) [29](#page-30-3) RJ-45 (network) [18,](#page-19-0) [19](#page-20-0) USB [18,](#page-19-1) [19,](#page-20-1) [22](#page-23-3) caps lock light [3,](#page-4-1) [4](#page-5-0) Certificate of Authenticity label [30](#page-31-3) compartments, memory module [24](#page-25-2), [26](#page-27-1)

components bottom [23](#page-24-2) display [27](#page-28-1) front [15](#page-16-3) left-side [21](#page-22-2) rear [17](#page-18-1) right-side [20](#page-21-2) top [2](#page-3-2) connectors docking [24](#page-25-3) power [17,](#page-18-2) [19](#page-20-2) travel battery [24,](#page-25-4) [26](#page-27-2) cord, power, identifying [29](#page-30-4)

### **D**

digital media cards [15](#page-16-4) display release latch [15,](#page-16-5) [16](#page-17-0), [27](#page-28-2) display switch, identifying [8](#page-9-3), [11](#page-12-1) docking connector [24](#page-25-3) drives, optical [20](#page-21-3)

#### **E**

eject button, PC Card slot [22](#page-23-2) environmental specifications [31](#page-32-3) exhaust vents [21](#page-22-3), [23](#page-24-3), [25](#page-26-2) ExpressCard [22](#page-23-4) external monitor port [21](#page-22-4)

#### **F**

fingerprint reader [9](#page-10-3) **fn** key [12](#page-13-1) function keys [13](#page-14-1)

#### **H**

hard drive bay, identifying [23](#page-24-1), [25](#page-26-1) headphone (audio-out) jack [22](#page-23-1) hotkey commands alternate displays [14](#page-15-1) decrease screen brightness [14](#page-15-2) decrease system sound [14](#page-15-3) display system information [14](#page-15-4) increase screen brightness [14](#page-15-5) increase system sound [14](#page-15-6) initiate standby [14](#page-15-7) mute system sound [14](#page-15-8) view battery information [14](#page-15-9) hotkeys, Quick Reference [14](#page-15-7) humidity specifications [31](#page-32-4)

### **I**

IDE drive light [3](#page-4-2), [5](#page-6-1) IEEE 1394 port [21](#page-22-1) Info Center button [8](#page-9-0) internal microphone [27](#page-28-3)

#### **J**

jacks audio-in (microphone) [22](#page-23-0) audio-out (headphone) [22](#page-23-1) RJ-11 (modem) [20](#page-21-4) RJ-45 (network) [18,](#page-19-0) [19](#page-20-0) S-Video-out [18](#page-19-2)

### **K**

keypad keys [13](#page-14-2) keys **esc** [12](#page-13-2) **fn** [12](#page-13-1) function [13](#page-14-1) keypad [13](#page-14-2) Windows applications [13](#page-14-0) Windows logo [12](#page-13-3)

#### **L**

labels Bluetooth [30](#page-31-4) Microsoft Certificate of Authenticity [30](#page-31-3) Modem Approval [30](#page-31-5) Regulatory [30](#page-31-6) Service Tag [30](#page-31-7) wireless certification [30](#page-31-8) WLAN [30](#page-31-8) latches battery pack release [24,](#page-25-1) [25](#page-26-0) display release [15](#page-16-5), [16](#page-17-0), [27](#page-28-2) lights 6-in-1 Digital Media Slot [15](#page-16-1) battery [3](#page-4-0), [5](#page-6-0) caps lock [3](#page-4-1), [4](#page-5-0) IDE drive [3,](#page-4-2) [5](#page-6-1) mute [3](#page-4-3) num lock [3](#page-4-4), [4](#page-5-1) power/standby [2,](#page-3-3) [4](#page-5-2) wireless [3,](#page-4-5) [4](#page-5-3) lock, security cable [17](#page-18-3), [19](#page-20-3)

#### **M**

memory module compartment [24](#page-25-5), [26](#page-27-3) Memory Stick [15](#page-16-6) Memory Stick Pro [15](#page-16-7) microphone (audio-in) jack [22](#page-23-0) microphone, internal [27](#page-28-3) Microsoft Certificate of Authenticity label [30](#page-31-3) Modem Approval label [30](#page-31-5) modem cable [18,](#page-19-0) [19](#page-20-0) monitor port, external [21](#page-22-4) MultiMediaCard [15](#page-16-8) mute button [9](#page-10-0) mute light [3](#page-4-3)

#### **N**

network (RJ-45) jack [18](#page-19-0), [19](#page-20-0) network cable [18,](#page-19-0) [19](#page-20-0) num lock light [3,](#page-4-4) [4](#page-5-1)

#### **O**

operating environment specifications [31](#page-32-3) operating system Microsoft Certificate of Authenticity label [30](#page-31-3) Product Key [30](#page-31-3) optical drive button [20](#page-21-1) optical drive, identifying [20](#page-21-3) optional power adapter [17](#page-18-4), [19](#page-20-4)

#### **P**

PC Card slot [22](#page-23-5) PC Card slot eject button [22](#page-23-2)

ports 1394 [21](#page-22-1) external monitor [21](#page-22-4) USB [18,](#page-19-3) [19,](#page-20-5) [22](#page-23-6) power connector [17,](#page-18-2) [19](#page-20-2) power cord [29](#page-30-4) power/standby button [8](#page-9-1), [10](#page-11-0) power/standby light [2](#page-3-3), [4](#page-5-2) Presentation mode button [9](#page-10-1) Product Key [30](#page-31-3) product name and number, notebook [30](#page-31-7)

#### **R**

rated input power specifications [32](#page-33-1) regulatory information Modem Approval label [30](#page-31-5) Regulatory label [30](#page-31-6) wireless certification labels [30](#page-31-8) release latch battery pack [24](#page-25-1), [25](#page-26-0) display [15](#page-16-5), [16](#page-17-0), [27](#page-28-2) RJ-11 (modem) cable [29](#page-30-3) RJ-11 (modem) jack [20](#page-21-4) RJ-45 (network) jack [18](#page-19-0), [19](#page-20-0)

#### **S**

scrolling regions, TouchPad [6](#page-7-2) Secure Digital (SD) Memory Card [15](#page-16-9) security cable slot [17](#page-18-3), [19](#page-20-3) serial number, notebook [30](#page-31-7)

Service Tag [30](#page-31-7) slots 6-in-1 Digital Media [15](#page-16-2) memory module [24,](#page-25-6) [26](#page-27-4) PC Card [22](#page-23-5) security cable [17](#page-18-3), [19](#page-20-3) SmartMedia (SM) card [15](#page-16-10) speakers [15,](#page-16-11) [16](#page-17-1) specifications operating environment [31](#page-32-3) rated input power [32](#page-33-1) S-Video-out jack [18](#page-19-2) switches display [8,](#page-9-3) [11](#page-12-1) identifying [8](#page-9-3), [11](#page-12-1)

#### **T**

temperature specifications [31](#page-32-5) TouchPad [6](#page-7-3) travel battery connector [24](#page-25-4), [26](#page-27-2) traveling with notebook environmental specifications [32](#page-33-2) Modem Approval label [30](#page-31-5) wireless certification labels [30](#page-31-8)

#### **U**

USB cable [18](#page-19-1), [19](#page-20-1), [22](#page-23-7) USB ports, identifying [18,](#page-19-3) [19](#page-20-5), [22](#page-23-6)

#### **V**

vents, exhaust [21](#page-22-3), [23](#page-24-4), [25](#page-26-3) volume buttons [9](#page-10-2)

#### **W**

Windows applications key [13](#page-14-0) Windows logo key [12](#page-13-3) wireless antennae [28](#page-29-1) wireless button [8](#page-9-2), [11](#page-12-0) wireless certification label [30](#page-31-8) wireless light [3](#page-4-5), [4](#page-5-3) WLAN label [30](#page-31-8)

### **X**

xD-Picture Card [15](#page-16-4)

© Copyright 2005 Hewlett-Packard Development Company, L.P.

Microsoft and Windows are U.S. registered trademarks of Microsoft Corporation. SD Logo is a trademark of its proprietor. Bluetooth is a trademark owned by its proprietor and used by Hewlett-Packard Company under license.

The information contained herein is subject to change without notice. The only warranties for HP products and services are set forth in the express warranty statements accompanying such products and services. Nothing herein should be construed as constituting an additional warranty. HP shall not be liable for technical or editorial errors or omissions contained herein.

Notebook Tour First Edition May 2005 Document Part Number: 383364-001